## 保護者向けの操作

タブレット端末を利用する場所が変わった場合に、本操作を行います。

注意:「じたくのインターネット設定」が設定済みを前提にしています。

自宅に持ち帰ってインターネットを利用する前に以下の操作を実行してください。

1) タブレット本体電源投入後、Windows ログインすると自動でデスクトップ画面に「瞬快コネクタ」の画面が表示されます。 「じたく」をクリックします。

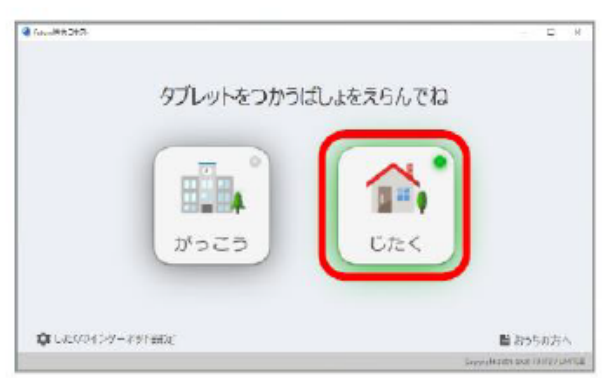

2) デスクトップ画面の「きりかえ」フォルダをタブルクリックし、「じたく」をクリックします。

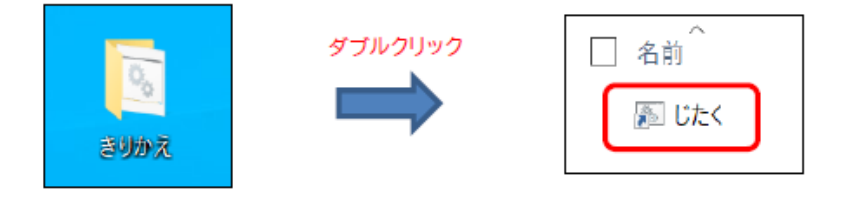

3) 実行すると以下の画面が表示されます。

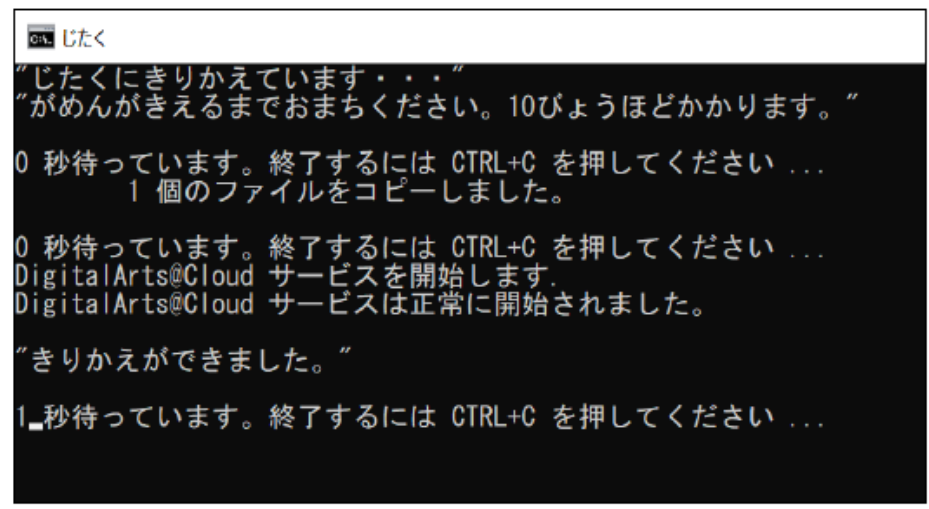

4) 上記の画面が自動的に消えます。 以降、インターネットが利用可能となります。

※学校で GIGA タブレットを利用する場合

タブレット本体電源投入後、future 瞬快の復元機能により学校で利用可能な状態に設定が復元されます。